# ةفرفرو "RECURDOWN-5-TUN٪ "أطخلا ةلاسر ناريج EIGRP/OSPF/BGP ربع قفن GRE J

## المحتويات

[المقدمة](#page-0-0) [المتطلبات الأساسية](#page-0-1) [المتطلبات](#page-0-2) [المكونات المستخدمة](#page-1-0) [الاصطلاحات](#page-1-1) <mark>[الرسم التخطيطي للشبكة](#page-1-2)</mark> [التكوينات](#page-1-3) [رصد](#page-2-0) [استكشاف الأخطاء وإصلاحها](#page-2-1) [الحل](#page-3-0) [٪تحذير: الميزة غير معتمدة في الجهاز. سيتم تبديل حزم النفق بواسطة البرامج](#page-4-0) [يتم إرسال حزمة ترحيب OSPF بواسطة موجه عبر نفق GRE ولكنها لا تصل إلى الطرف الآخر من النفق.](#page-4-1) [الحل](#page-5-0) [معلومات ذات صلة](#page-5-1)

### <span id="page-0-0"></span>المقدمة

ال 0Tunnel :RECURDOWN-5-TUN رسالة خطأ يعني أن موجه نفق التوجيه العام (GRE (اكتشف مشكلة توجيه متداخل. وعادة ما يكون هذا الشرط راجعا إلى أحد هذه الأسباب:

- ∙ تكوين خاطئ يتسبب في ان يحاول الموجه التوجيه إلى عنوان وجهة النفق باستخدام واجهة النفق نفسها (التوجيه المتكرر)
	- عدم إستقرار مؤقت ناجم عن إرتطام المسار في مكان آخر من الشبكة

تعتمد حالة واجهة النفق على إمكانية الوصول إلى IP إلى وجهة النفق. عندما يكتشف الموجه فشل توجيه متكرر لوجهة النفق، فإنه يقوم بإيقاف تشغيل واجهة النفق لبضع دقائق حتى يمكن للحالة التي تتسبب في المشكلة حل نفسها عند تقارب بروتوكولات التوجيه. إذا كانت المشكلة ناجمة عن التكوين الخاطئ، يمكن أن يتأرجح الارتباط إلى أجل غير مسمى.

من الأعراض الأخرى لهذه المشكلة رفرفة بروتوكول توجيه العبارة الداخلي المحسن (EIGRP (بشكل مستمر، أو فتح أقصر مسار أولا (OSPF(، أو جيران بروتوكول العبارة الحدودية (BGP(، عندما يكون الجيران عبر نفق GRE.

يبدي هذا وثيقة مثال من يتحرى يتذبذب نفق قارن أن يركض EIGRP.

<span id="page-0-1"></span>المتطلبات الأساسية

<span id="page-0-2"></span>المتطلبات

لا توجد متطلبات خاصة لهذا المستند.

#### <span id="page-1-0"></span>المكونات المستخدمة

لا يقتصر هذا المستند على إصدارات برامج أو أجهزة معينة.

تم إنشاء المعلومات الواردة في هذا المستند من الأجهزة الموجودة في بيئة معملية خاصة. بدأت جميع الأجهزة المُستخدمة في هذا المستند بتكوين ممسوح (افتراضي). إذا كانت شبكتك مباشرة، فتأكد من فهمك للتأثير المحتمل لأي أمر.

### <span id="page-1-1"></span>الاصطلاحات

راجع [اصطلاحات تلميحات Cisco التقنية للحصول على مزيد من المعلومات حول اصطلاحات المستندات.](//www.cisco.com/en/US/tech/tk801/tk36/technologies_tech_note09186a0080121ac5.shtml)

## <span id="page-1-3"></span><span id="page-1-2"></span>الرسم التخطيطي للشبكة

يتم توصيل الموجه 1 (1R (والموجه 3 (3R (بالموجه 2 (2R(. الاتصال بالشبكة قد يجعل 1R قادرا على الوصول إلى واجهة الاسترجاع 3R من خلال 2R والعكس. يعمل EIGRP عبر واجهة النفق على 1R و 3R. لا يعد 2R جزءا من مجال EIGRP.

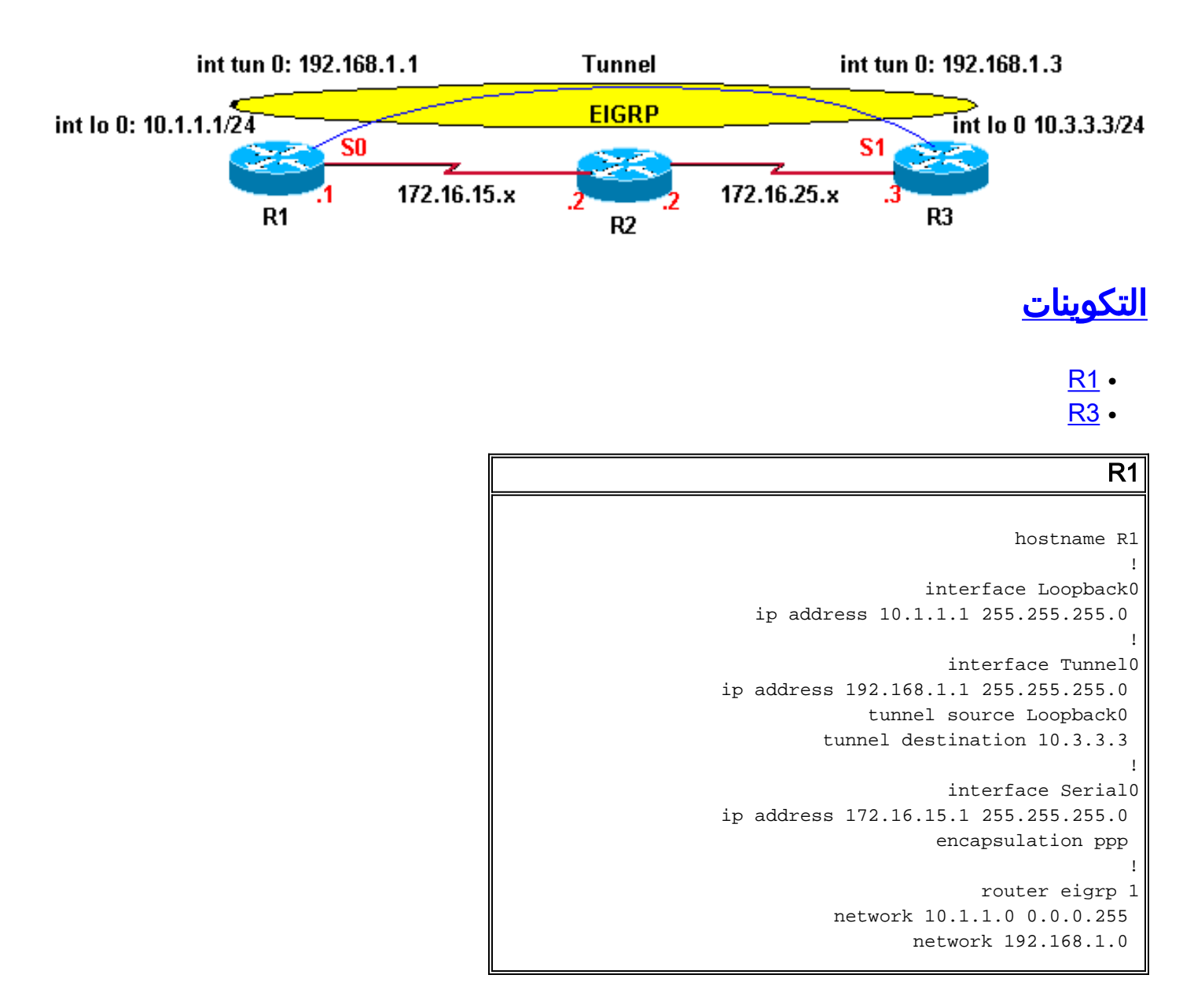

no auto-summary

ip route 0.0.0.0 0.0.0.0 172.16.15.2

#### R3

!

```
hostname R3
                                      !
                   interface Loopback0
   ip address 10.3.3.3 255.255.255.0 
                                      !
                     interface Tunnel0
ip address 192.168.1.3 255.255.255.0 
              tunnel source Loopback0 
         tunnel destination 10.1.1.1 
                                      !
                     interface Serial1
ip address 172.16.25.3 255.255.255.0 
                                      !
                        router eigrp 1
          network 10.3.3.0 0.0.0.255 
                  network 192.168.1.0 
                      no auto-summary 
                                      !
 ip route 0.0.0.0 0.0.0.0 172.16.25.2
```
### <span id="page-2-0"></span>رصد

لاحظ رسائل الخطأ هذه على 1R و 3R. تتأرجح حالة واجهة النفق باستمرار بين أعلى وأسفل.

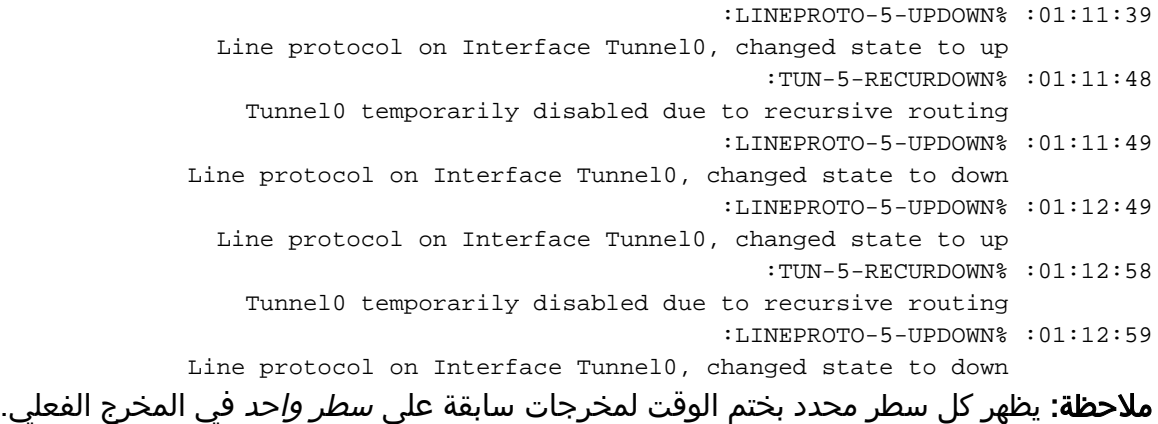

# <span id="page-2-1"></span>استكشاف الأخطاء وإصلاحها

هذا هو المسار إلى وجهة النفق 10.3.3.3 على 1R قبل زيادة واجهة النفق:

```
R1# show ip route
      Codes: C - connected, S - static, I - IGRP, R - RIP, M - mobile, B - BGP
          D - EIGRP, EX - EIGRP external, O - OSPF, IA - OSPF inter area 
          N1 - OSPF NSSA external type 1, N2 - OSPF NSSA external type 2 
           E1 - OSPF external type 1, E2 - OSPF external type 2, E - EGP 
i - IS-IS, L1 - IS-IS level-1, L2 - IS-IS level-2, ia - IS-IS inter area 
               candidate default, U - per-user static route, o - ODR - * 
                                    P - periodic downloaded static route
```
Gateway of last resort is 172.16.15.2 to network 0.0.0.0 is variably subnetted, 2 subnets, 2 masks 172.16.0.0/16 C 172.16.15.2/32 is directly connected, Serial0 C 172.16.15.0/24 is directly connected, Serial0 is subnetted, 1 subnets 10.0.0.0/24 C 10.1.1.0 is directly connected, Loopback0 **S\* 0.0.0.0/0 [1/0] via 172.16.15.2** يأخذ غاية النفق 10.3.3.3 المسار الافتراضي عبر 172.16.15.2 (تسلسلي 0). الآن، لاحظ جدول التوجيه بعد زيادة واجهة النفق، كما هو موضح هنا: R1# **show ip route** Codes: C - connected, S - static, I - IGRP, R - RIP, M - mobile, B - BGP D - EIGRP, EX - EIGRP external, O - OSPF, IA - OSPF inter area N1 - OSPF NSSA external type 1, N2 - OSPF NSSA external type 2 E1 - OSPF external type 1, E2 - OSPF external type 2, E - EGP i - IS-IS, L1 - IS-IS level-1, L2 - IS-IS level-2, ia - IS-IS inter area candidate default, U - per-user static route, o - ODR - \* P - periodic downloaded static route Gateway of last resort is 172.16.15.2 to network 0.0.0.0 is variably subnetted, 3 subnets, 2 masks 172.16.0.0/16 D 172.16.25.0/24 [90/297756416] via 192.168.1.3, 00:00:00, Tunnel0 C 172.16.15.2/32 is directly connected, Serial0 C 172.16.15.0/24 is directly connected, Serial0 is subnetted, 2 subnets 10.0.0.0/24 **D 10.3.3.0 [90/297372416] via 192.168.1.3, 00:00:00, Tunnel0** C 10.1.1.0 is directly connected, Loopback0 C 192.168.1.0/24 is directly connected, Tunnel0 S\* 0.0.0.0/0 [1/0] via 172.16.15.2 يتم التعرف على المسار إلى وجهة النفق 10.3.3.3 من خلال EIGRP، بينما تكون المرحلة التالية هي نفق الواجهة .0

في هذه الحالة، يكون المسار الأفضل لوجهة النفق من خلال واجهة النفق؛ ومع ذلك، يحدث هذا:

- .1 تم وضع الحزمة في قائمة انتظار الإخراج لواجهة النفق.
- تضيف واجهة النفق رأس GRE إلى الحزمة وتقف في قائمة الانتظار الحزمة إلى بروتوكول النقل الموجه إلى .2 عنوان الوجهة لواجهة النفق.
- يبحث IP عن المسار إلى عنوان الوجهة ويعلم أنه من خلال واجهة النفق، والتي ترجع الحزمة إلى الخطوة 1 .3 أعلاه؛ وبالتالي، هناك حلقة توجيه متكررة.

# <span id="page-3-0"></span>الحل

قم بتكوين المسارات الثابتة لوجهة النفق على كل من 1R و 3R.

```
R1(config)# ip route 10.3.3.3 255.255.255.255 serial 0
R3(config)# ip route 10.1.1.1 255.255.255.255 serial 1
```

```
الآن، لاحظ مسار IP على 1R، كما هو موضح أدناه.
```

```
R1# show ip route
      Codes: C - connected, S - static, I - IGRP, R - RIP, M - mobile, B - BGP
         D - EIGRP, EX - EIGRP external, O - OSPF, IA - OSPF inter area 
         N1 - OSPF NSSA external type 1, N2 - OSPF NSSA external type 2 
          E1 - OSPF external type 1, E2 - OSPF external type 2, E - EGP 
i - IS-IS, L1 - IS-IS level-1, L2 - IS-IS level-2, ia - IS-IS inter area 
              candidate default, U - per-user static route, o - ODR - * 
                                   P - periodic downloaded static route 
                      Gateway of last resort is 172.16.15.2 to network 0.0.0.0
                  is variably subnetted, 3 subnets, 2 masks 172.16.0.0/16 
      D 172.16.25.0/24 [90/297756416] via 192.168.1.3, 00:01:08, Tunnel0
                         C 172.16.15.2/32 is directly connected, Serial0
                         C 172.16.15.0/24 is directly connected, Serial0
                     is variably subnetted, 3 subnets, 2 masks 10.0.0.0/8 
                            S 10.3.3.3/32 is directly connected, Serial0
         D 10.3.3.0/24 [90/297372416] via 192.168.1.3, 00:01:08, Tunnel0
                          C 10.1.1.0/24 is directly connected, Loopback0
                            C 192.168.1.0/24 is directly connected, Tunnel0
                                          S* 0.0.0.0/0 [1/0] via 172.16.15.2
```
يفضل مسار ثابت أكثر تحديدا (32/10.3.3.3) على المسار الأقل تحديدا الذي تم تعلمه من 10.3.3.0/24) EIGRP( لوجهة النفق. ويتجنب هذا المسار الثابت الأكثر تحديدا حلقة التوجيه العودية، وواجهة نفق التوهج، وبالتالي، إرتشاح جيران EIGRP.

> R1# **show interfaces tunnel 0** Tunnel0 is up, line protocol is up Hardware is Tunnel Internet address is 192.168.1.1/24 ,MTU 1514 bytes, BW 9 Kbit, DLY 500000 usec reliability 255/255, txload 1/255, rxload 1/255 Encapsulation TUNNEL, loopback not set (Keepalive set (10 sec Tunnel source 10.1.1.1 (Loopback0), destination 10.3.3.3

## <span id="page-4-0"></span>٪تحذير: الميزة غير معتمدة في الجهاز. سيتم تبديل حزم النفق بواسطة البرامج

يظهر الرسالة عندما يتم إستخدام نفس الاسترجاع أو العنوان المادي كمصدر لنفقين مختلفين. ولهذا السبب، تذهب كل حزمة إلى المعالج، بدلا من أن يتم تبديل المكونات المادية.

يمكن حل هذه المشكلة إذا كنت تستخدم عناوين ثانوية على واجهة إسترجاع أو إذا كنت تستخدم واجهات إسترجاع متعددة لعناوين مصدر النفق.

### <span id="page-4-1"></span>يتم إرسال حزمة ترحيب OSPF بواسطة موجه عبر نفق GRE ولكنها لا تصل إلى الطرف الآخر من النفق.

في شبكة تم تمكين OSPF عليها، يرسل الموجه 1R حزمة ترحيب OSPF عبر نفق GRE ولكن لا يتم استقبالها بواسطة الموجه 3R. أستخدم الأمر hello ospf ip debug لتصحيح أخطاء أحداث Hello.

#### R1#**debug ip ospf hello**

May 31 13:58:29.675 EDT: OSPF: Send hello to 224.0.0.5 area 0.0.0.12 on Tunnel0 from 192.168.1.1 May 31 13:58:39.675 EDT: OSPF: Send hello to 224.0.0.5 area 0.0.0.12 on Tunnel0 from 192.168.1.1 May 31 13:58:49.675 EDT: OSPF: Send hello to 224.0.0.5 area 0.0.0.12 on Tunnel0 from 192.168.1.1

R3#debug ip ospf hello May 31 15:02:07 ADT: OSPF: Send hello to 224.0.0.5 area 0.0.0.12 on Tunnel0 from 192.168.1.3 May 31 15:02:09 ADT: OSPF: Rcv hello from 172.16.15.1 area 0.0.0.12 from Tunnel0 192.168.1.1 May 31 15:02:09 ADT: OSPF: Send immediate hello to nbr 172.16.15.3, src address 192.168.1.3, on Tunnel0 May 31 15:02:09 ADT: OSPF: Send hello to 224.0.0.5 area 0.0.0.12 on Tunnel0 from 192.168.1.3 *.The previous output shows that the hello packets !--- re sent by R1 but not received by R3 ---!* الحل

قم بتكوين الأمر tunnel key على نفق الواجهة 10 على كلا الموجهين. يمكن هذا الأمر البث المتعدد على GRE.

# <span id="page-5-1"></span><span id="page-5-0"></span><mark>معلومات ذات صلة</mark>

- [لماذا لا يمكنني إستعراض الإنترنت عند إستخدام نفق GRE؟](//www.cisco.com/en/US/tech/tk827/tk369/technologies_tech_note09186a0080093f1f.shtml?referring_site=bodynav)
- [دعم تقنية بروتوكول توجيه البوابة الداخلية المحسنة \(EIGRP\(](//www.cisco.com/en/US/tech/tk365/tk207/tsd_technology_support_sub-protocol_home.html?referring_site=bodynav)

ةمجرتلا هذه لوح

ةي الآلال تاين تان تان تان ان الماساب دنت الأمانية عام الثانية التالية تم ملابات أولان أعيمته من معت $\cup$  معدد عامل من من ميدة تاريما $\cup$ والم ميدين في عيمرية أن على مي امك ققيقا الأفال المعان المعالم في الأقال في الأفاق التي توكير المالم الما Cisco يلخت .فرتحم مجرتم اهمدقي يتلا ةيفارتحالا ةمجرتلا عم لاحلا وه ىل| اًمئاد عوجرلاب يصوُتو تامجرتلl مذه ققد نع امتيلوئسم Systems ارامستناه انالانهاني إنهاني للسابلة طربة متوقيا.